## **建築物公共安全 標準檢查員、專業人員及機構查詢操作說明**

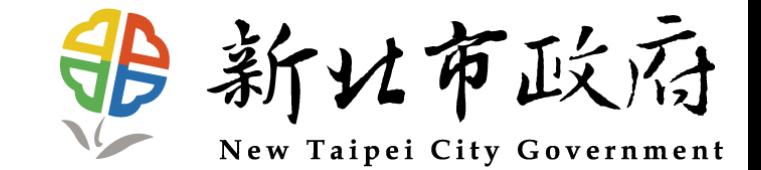

## **專業檢查機構查詢**

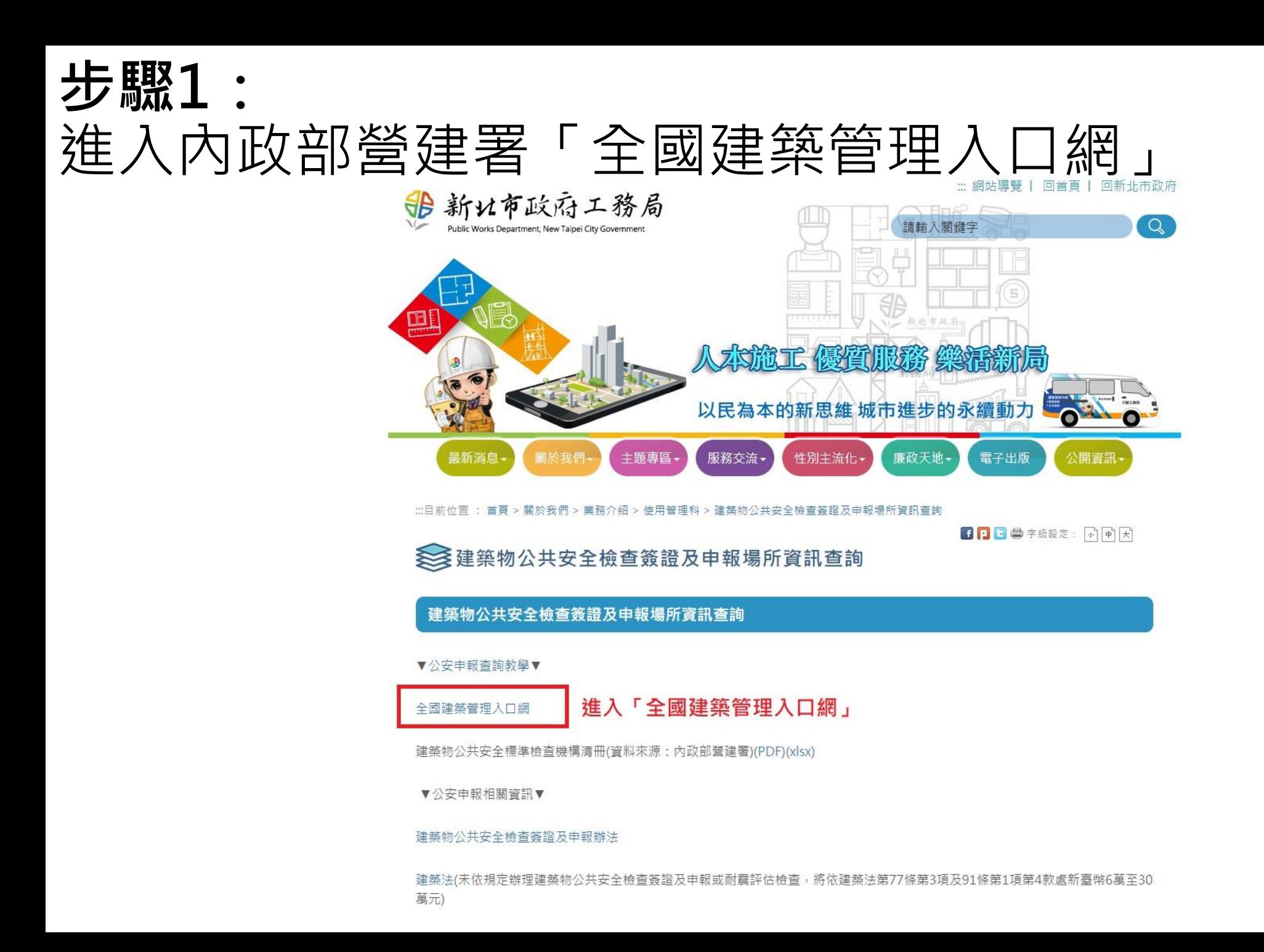

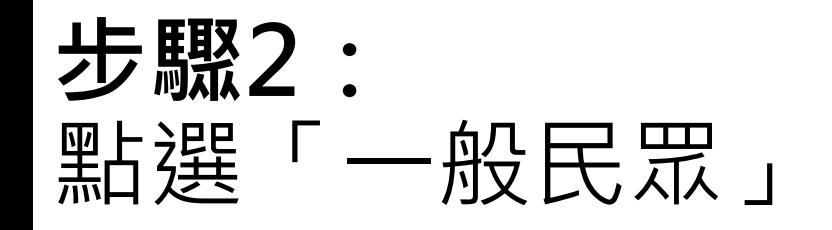

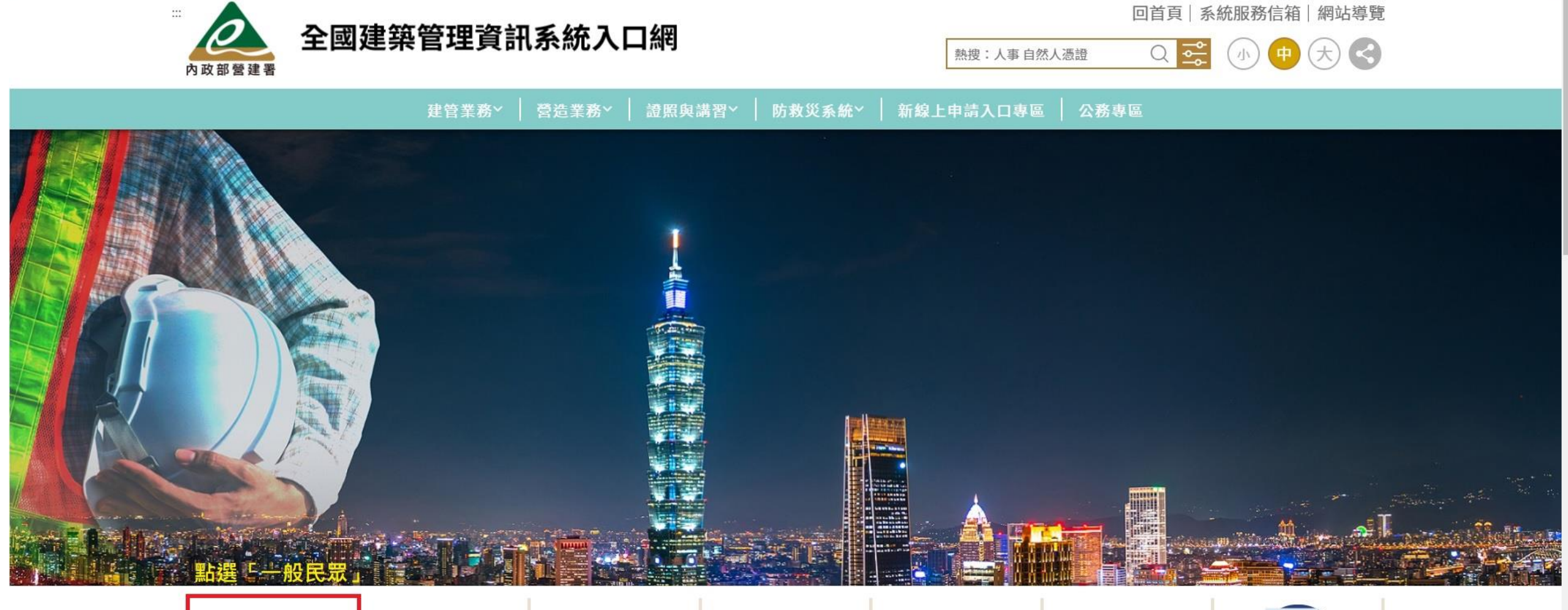

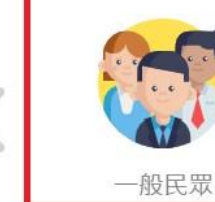

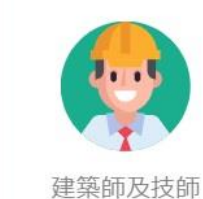

專業機構及廠商

 $\mathbf{O} \mathbf{O}$ 

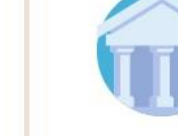

建管業務主管單位

營造業務主管單位

建管委訓單位

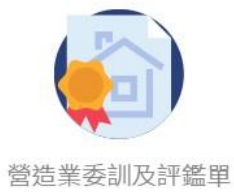

位

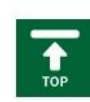

## **步驟3:** 點選「公司/機構證照資料查詢」

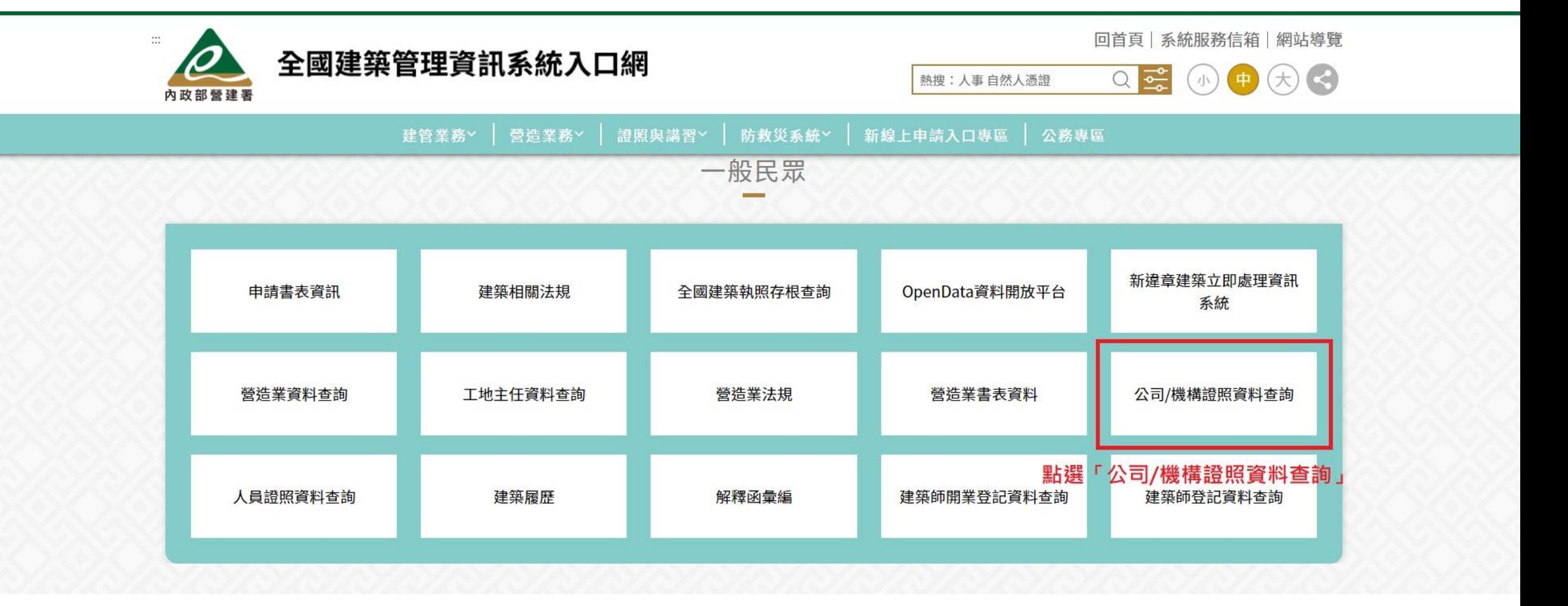

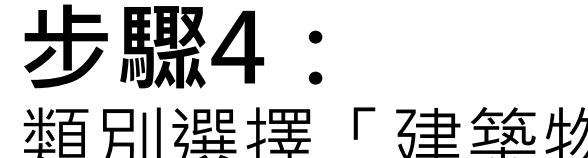

類別選擇「建築物公共安全標準檢查機構」並輸入完驗證碼後即可查詢

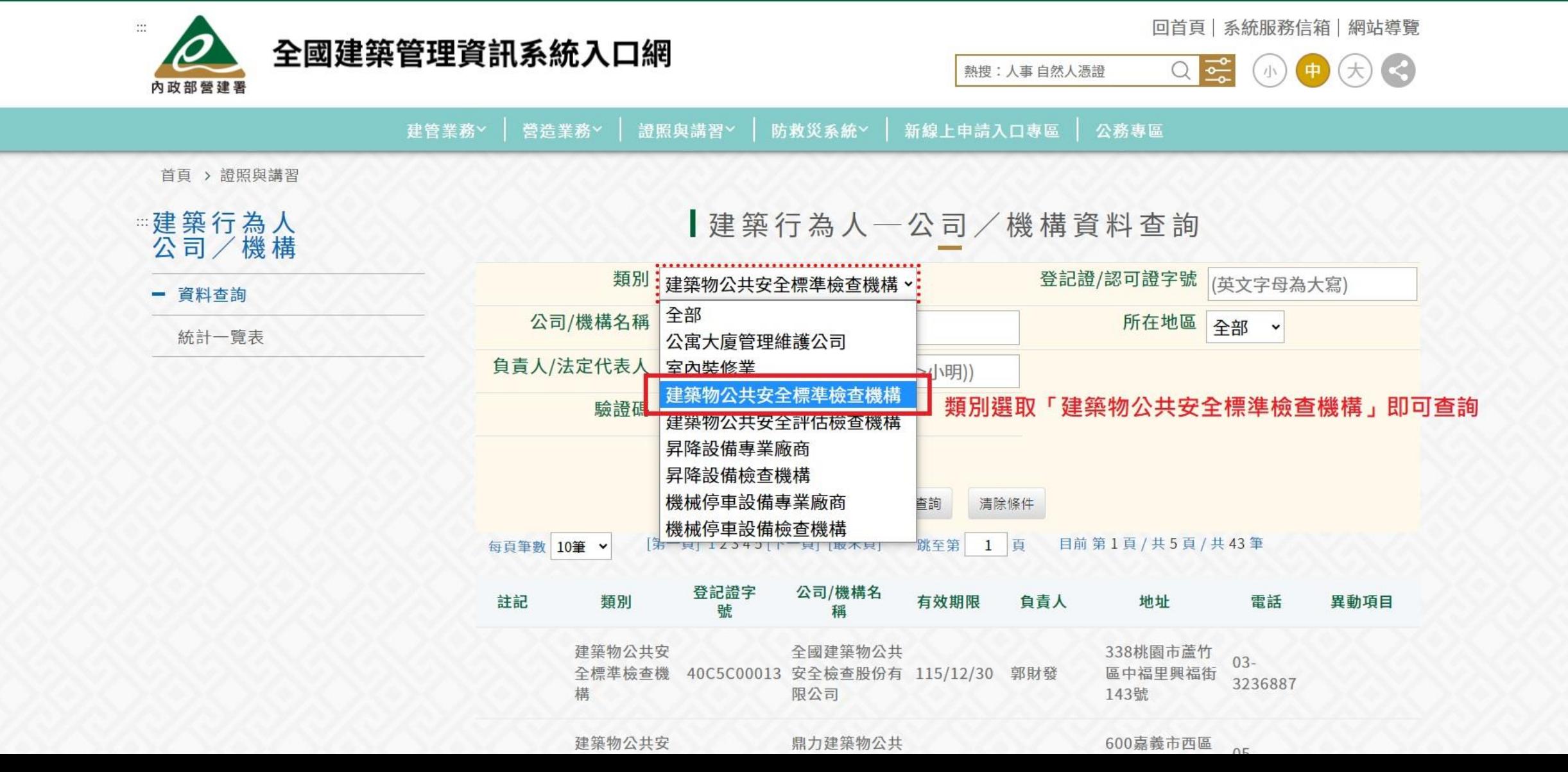

## **專業檢查人員查詢**

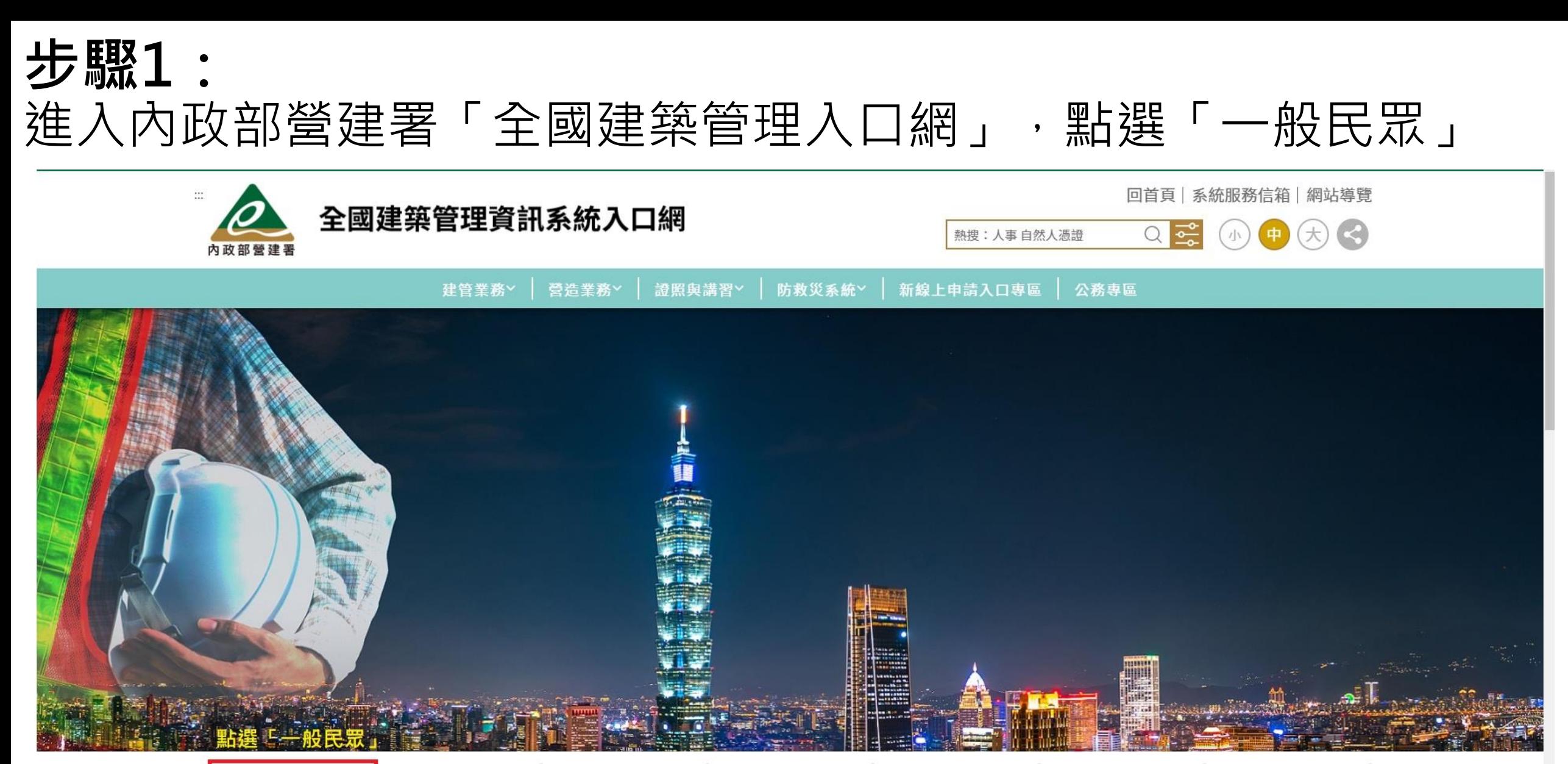

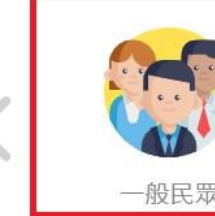

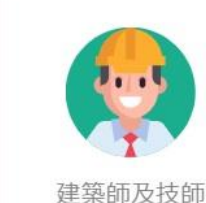

專業機構及廠商

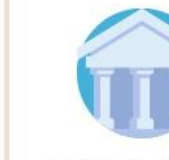

建管業務主管單位

營造業務主管單位

建管委訓單位

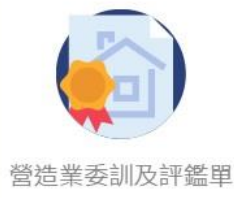

位

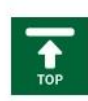

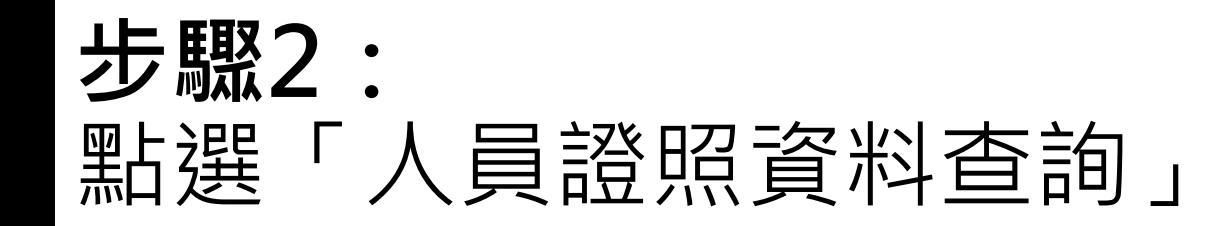

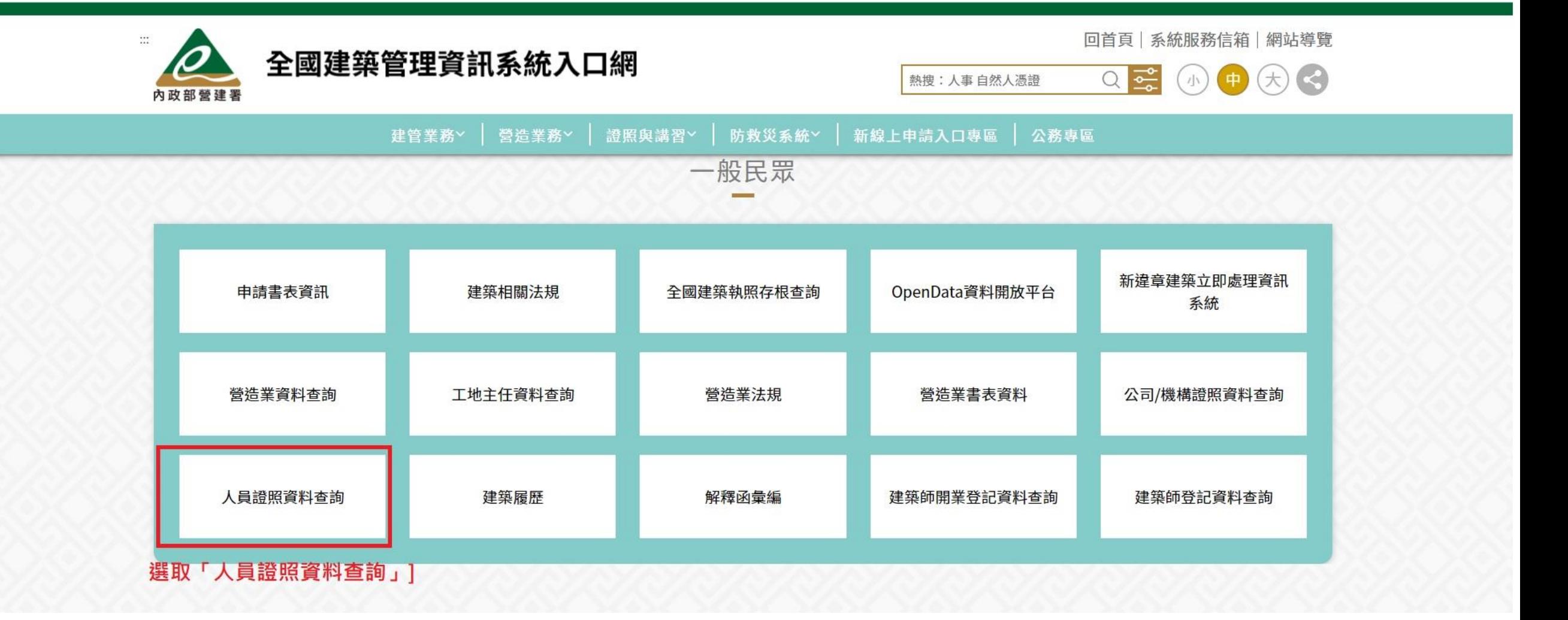

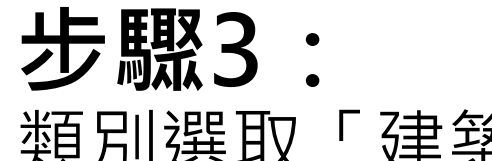

類別選取「建築物公共安全標準檢查員及專業人員」並輸入驗證碼後即可查詢

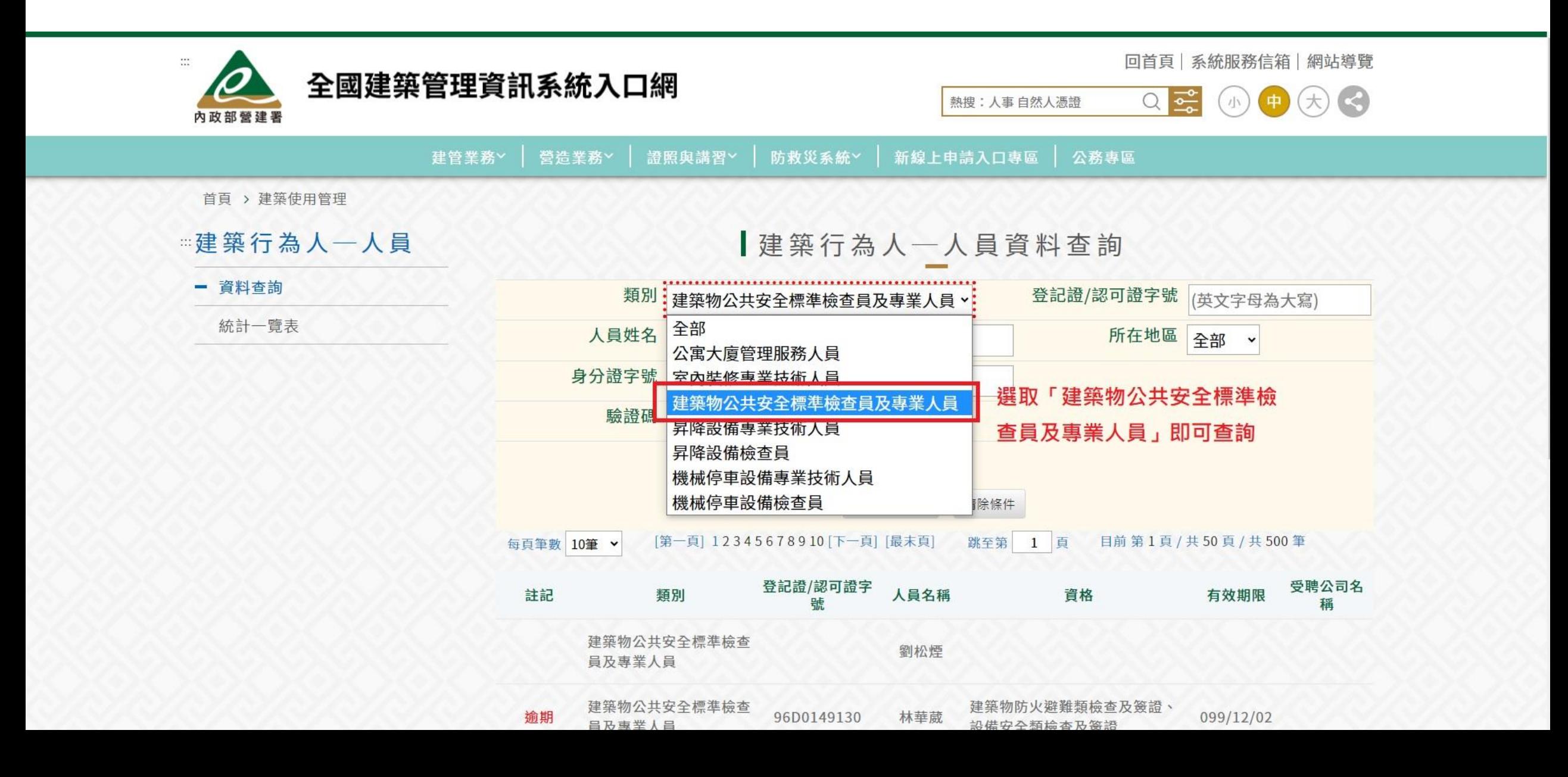